## ブルーレイレコーダーと接続してディスクを作 る

ブルーレイレコーダーと USB ケーブルで接続すると、ブルーレイレコー ダーでディスクを作成できます。

メモ :

カーソルを選択・移動するには、UP/<ボタンまたは DOWN/>ボタンを使用 してください。

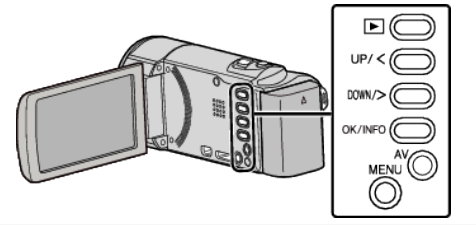

*1* 液晶モニターを開く

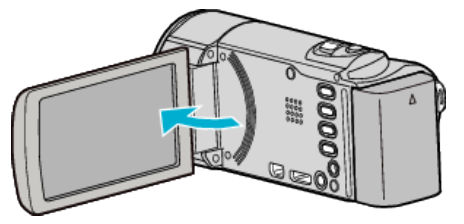

*2* ブルーレイレコーダーに接続する

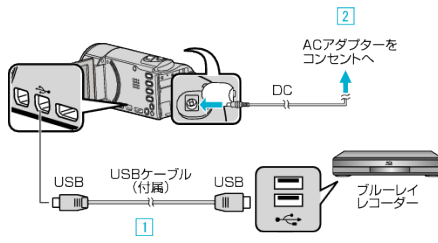

① 付属の USB ケーブルでつなぐ ② 本機に AC アダプターをつなぐ

- 0 AC アダプターを接続すると自動で電源が入ります。
- 0 付属の AC アダプターを使用してください。 ③ "機器選択"メニューが表示されます。
- *3* "パソコン以外と接続"を選んで、OK を押す

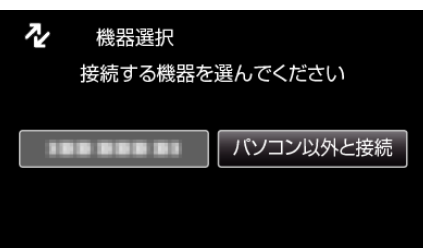

*4* メディアを選んで、OK を押す

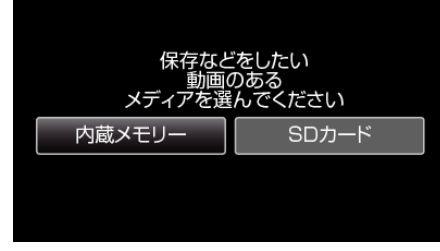

- "内蔵メモリー"は GZ-HM50 のみ選択可能。
- *5* ブルーレイレコーダー側でダビングする
	- ブルーレイレコーダーの取扱説明書をご覧ください。
- メモ :
- 作成したディスクは AVC HD Lite 対応のブルーレイレコーダーでのみ 再生できます。
- 下記のホームページもご覧ください。

<http://www.jvc-victor.co.jp/dvmain/>